# Lenovo L24i-40 Інструкція користувача

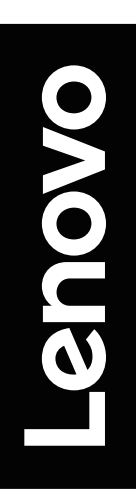

# <span id="page-1-0"></span>**Номера виробів**

F23238FL0 67A8-KAC3-WW 67A8-KCC3-WW

 $C \in$ **Перше видання (грудень 2022 р.)**

**© Copyright Lenovo 2022.**

**Вироби, дані, програмне забезпечення та послуги LENOVO розроблено виключно за приватні кошти й продано державним організаціям як комерційні вироби згідно з положеннями кодексу 48 C.F.R. 2.101 з обмеженими правами на використання, відтворення й розкриття даних.**

**ПОВІДОМЛЕННЯ ПРО ОБМЕЖЕНІ ПРАВА: якщо вироби, дані, програмне забезпечення або послуги постачаються за контрактом Управління загальних служб (GSA), використання, відтворення або розкриття даних підлягають обмеженням, викладеним в контракті № GS-35F-05925.**

# **Зміст**

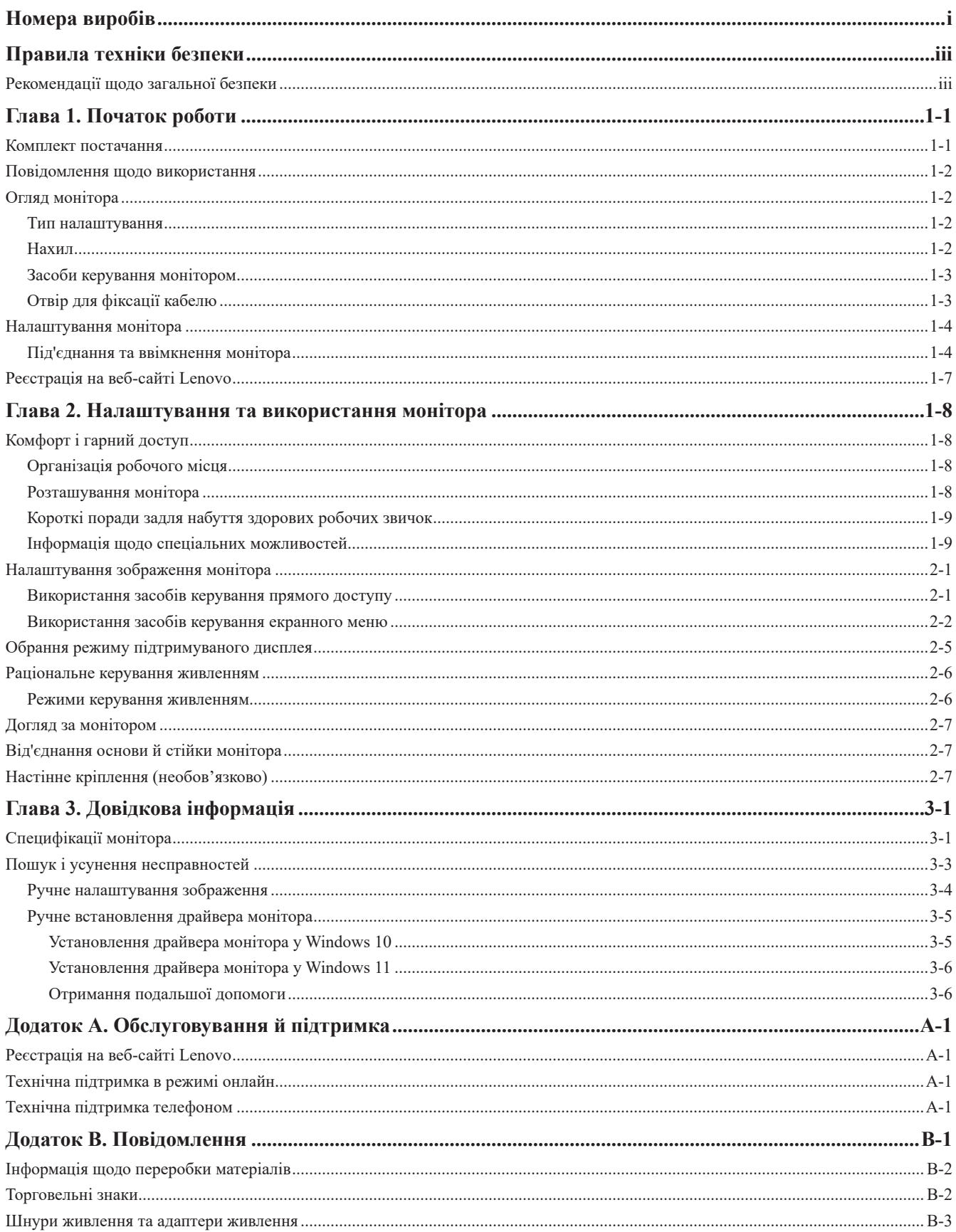

# <span id="page-3-1"></span><span id="page-3-0"></span>**Правила техніки безпеки**

## **Рекомендації щодо загальної безпеки**

Поради щодо безпечного використання комп'ютера можна знайти за посиланням: http://www.lenovo.com/safety

Перед установленням цього виробу прочитайте розділ про правила техніки безпеки.

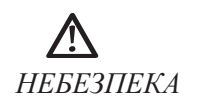

#### **Щоб уникнути небезпеки ураження струмом:**

- Не знімайте кришки.
- Не використовуйте цей виріб без прикріпленої до нього підставки.
- Не підключайте та не відключайте цей виріб під час грози.
- Шнур живлення слід підключати до належно заземленої електричної розетки.
- Будь-яке обладнання, до якого буде підключатись цей виріб, також повинне бути підключене до належно заземлених електричних розеток.
- Щоб повністю відключити цей монітор від електроживлення, вам слід відключити його шнур живлення від електричної розетки. Електрична розетка повинна бути легкодоступною.

Щоб уникнути небезпек при використанні, встановленні, обслуговуванні, транспортуванні та зберіганні обладнання, слід спершу уважно ознайомитись із інструкціями, наведеними у цьому та інших відповідних посібниках.

Щоб уникнути ураження електричним струмом не виконуйте жодних сервісних робіт, окрім тих, що описані в цій інструкції з експлуатації; усі сервісні роботи повинні виконуватись тільки кваліфікованим персоналом.

#### **Поводження:**

• Якщо ваш монітор важить більш ніж 18 кг, рекомендується переносити або піднімати його тільки удвох.

# <span id="page-4-0"></span>**Глава 1. Початок роботи**

У цій інструкції користувача надаються детальні вказівки щодо експлуатації пристрою користувачем. Короткий огляд інструкції можна переглянути в Листку встановлення. НАПРОБОТИ<br>СА ПРОБОТИ<br>Денерувачем. Короткий огляд інструкції можна переглянути в Листку встановлення.<br>124i-40 підтримує Lenovo Accessories and Display Manager\* - **Artery**.<br><sup>\*</sup>Попередня назва - Lenovo Display Control Cente

## **Комплект постачання**

У комплект постачання входять такі компоненти:

- інформаційний листок
- Буклет обмеженої гарантії Lenovo
- пласкопанельний монітор
- шнур живлення
- кабель HDMI
- основа
- Стійка.

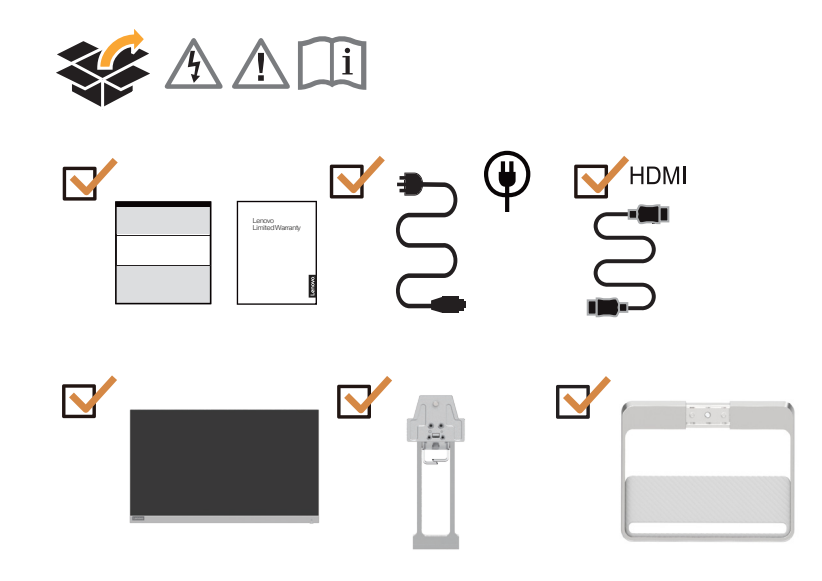

## <span id="page-5-0"></span>**Повідомлення щодо використання**

Для встановлення вашого монітора користуйтеся наведеними нижче ілюстраціями.

**Примітка:** Не торкайтесь до екрана монітора. Екран виготовлено зі скла, і його можна пошкодити через необережне поводження або надмірне натискання.

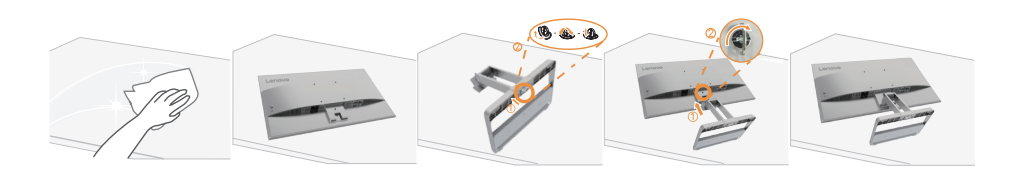

- 1. Помістіть ваш монітор екраном донизу на м'яку пласку поверхню.
- 2. Вставте основу у стійку до фіксації.
- 3. Сумістіть кронштейн стійки з монітором.

**Примітка:** За інформацією щодо кріпильного приладдя VESA див. [«Настінне кріплення](#page-19-1)  [\(необов'язково\)» на стор.](#page-19-1) 2-7.

## **Огляд монітора**

У цьому розділі описано, як виставити положення монітора, як налаштувати органи керування та як використовувати паз фіксатора кабелю.

## **Тип налаштування**

## **Нахил**

Приклад діапазону нахилу дивіться на ілюстрації нижче.

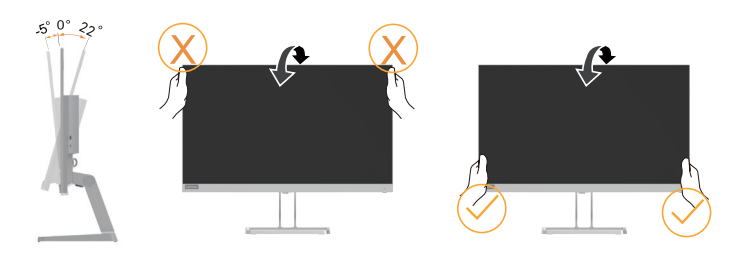

## <span id="page-6-0"></span>**Засоби керування монітором**

Кнопки керування на панельній рамці надають доступ до різних функцій.

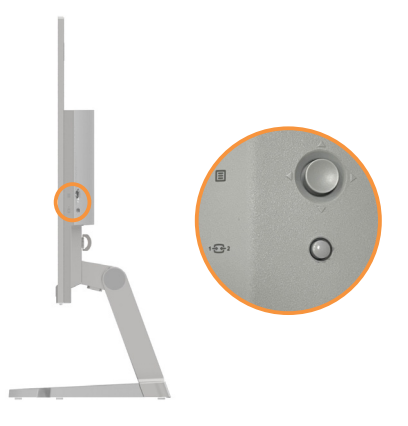

Інформацію щодо застосування цих кнопок дивіться в розділі [«Налаштування зображення](#page-13-1)  [монітора» на стор.](#page-13-1) 2-1.

# **Отвір для фіксації кабелю**

Монітор оснащено отвором для фіксації кабелю, що знаходиться на задній панелі монітора (у низькому положенні).

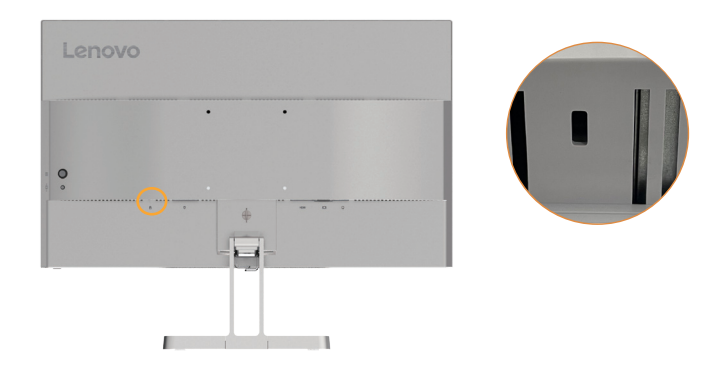

## <span id="page-7-0"></span>**Налаштування монітора**

<span id="page-7-1"></span>У цьому розділі надається інформація щодо налаштування монітора.

## **Під'єднання та ввімкнення монітора**

**Примітка:** Перед виконанням цієї процедури, обов'язково прочитайте [«Правила техніки](#page-3-1)  [безпеки» на стор.](#page-3-1) iii.

1. Вимкніть комп'ютер та всі під'єднані пристрої, потім витягніть шнур живлення комп'ютера.

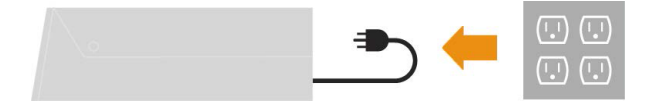

2. Підключіть кабелів відповідно до наведених нижче піктограм.

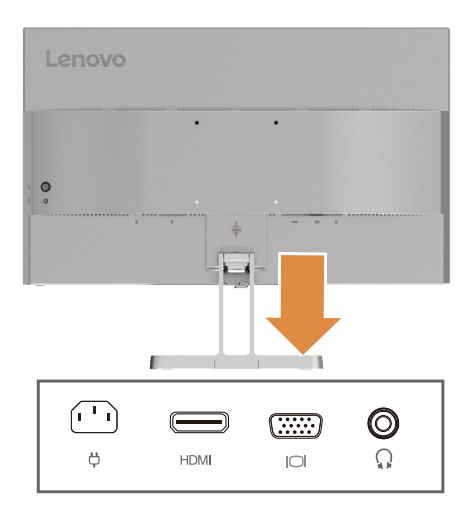

3. Підключіть один кінець кабелю HDMI до конектора HDMI на моніторі, а інший кінець — до комп'ютера.

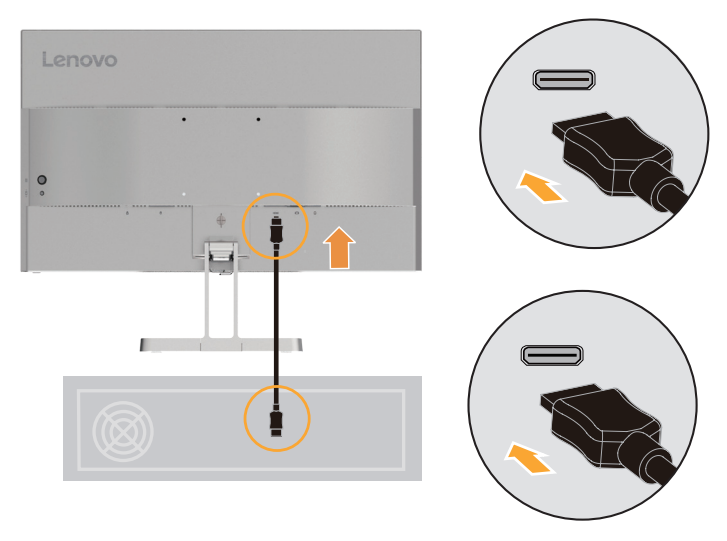

**Примітка:** Lenovo рекомендує користувачам, які бажають використовувати HDMI-вхід на своїх моніторах, придбати кабель «Lenovo HDMI до HDMI Кабель OB47070» на веб-сайті www.lenovo.com/support/monitoraccessories.

4. Під'єднайте аудіокабель звукового блока та аудіороз'єм монітора для передавання сигналів джерел звуку в режимі HDMI.

Примітка: В режимах HDMI виводиться звук.

Майте на увазі, що надмірна та/або надвисока гучність може пошкодити слух.

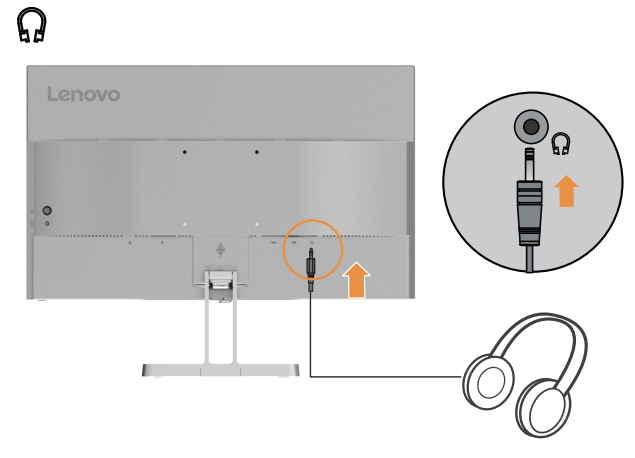

5. Під'єднайте один кінець кабелю аналогового сигналу до VGA-розніму (аналогового), а інший кінець — до комп'ютера.

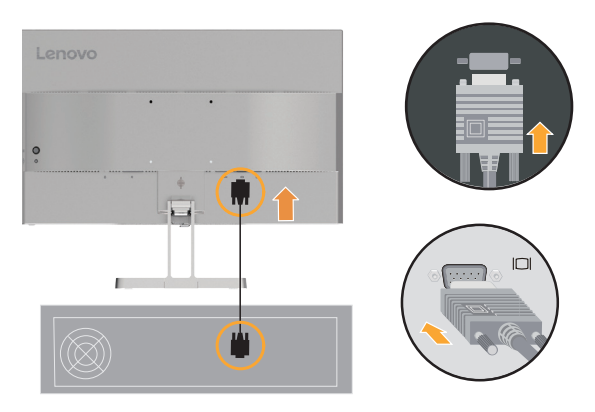

6. Підключіть шнура живлення до монітора, а тоді підключіть шнур живлення монітара та комп'ютера до заземленої електричної розетки.

Примітка:

З цим обладнанням слід використовувати сертифікований шнур живлення. Потрібно також взяти до уваги відповідні національні (регіональні) нормативи щодо встановлення та / або використання обладнання. Сертифікований шнур живлення має бути не легшим, ніж звичайний гнучкий ПВХ-шнур, зазначений у IEC 60227 (маркування H05VV-F 3G 0,75 мм2 або H05VVH2-F2 3G 0,75 мм2). Згідно з IEC 60245 (маркування H05RR-F 3G 0,75 мм2) слід використовувати синтетичний гумовий шнур.

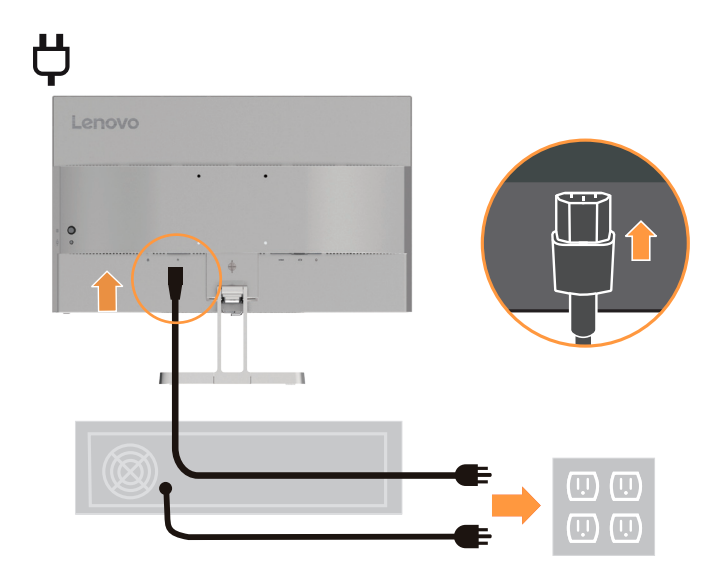

7. З'єднайте кабелі кабельним затискачем.

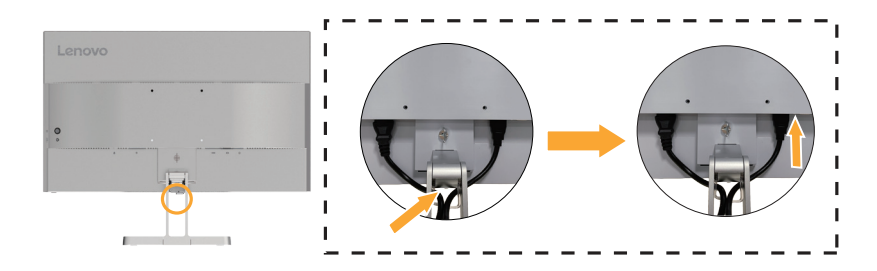

<span id="page-10-0"></span>8. Кнопка живлення на моніторі й на комп'ютері.

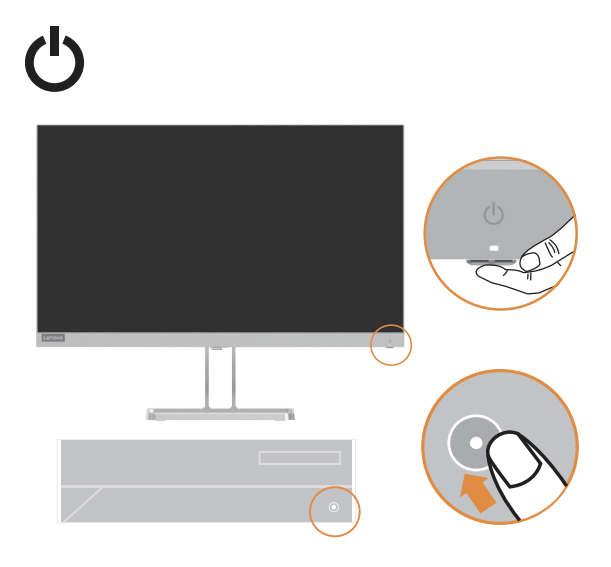

9. Для встановлення драйвера монітора завантажте драйвер, який відповідає моделі вашого монітора з веб-сайту Lenovo https://pcsupport.lenovo.com/solutions/l24i\_40. Дивіться розділ «[«Ручне встановлення драйвера монітора» на стор.](#page-24-1) 3-5» для встановлення драйвера.

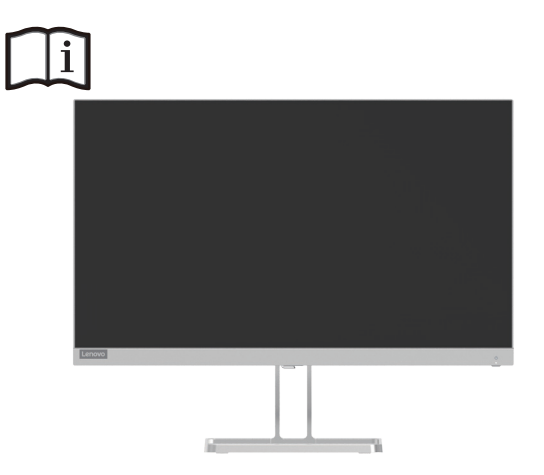

## **Реєстрація на веб-сайті Lenovo**

Дякуємо за придбання цього виробу Lenovo™. Будь ласка, приділіть декілька хвилин для реєстрації свого Lenovo та надання нам інформації, яка допоможе нашій компанії забезпечити кращий рівень обслуговування в майбутньому. Ваш відгук є дуже цінним для нас під час розробки виробів та послуг, а також для визначення кращих способів спілкування з вами. Зареєструйте ваш виріб на такому веб-сайті:

http://www.lenovo.com/register.

Lenovo відправлятиме вам необхідну інформацію й оновлення щодо зареєстрованого вами виробу, якщо ви не зазначите в анкеті на веб-сайті, що не бажаєте отримувати подальшу інформацію.

# <span id="page-11-0"></span>**Глава 2. Налаштування та використання монітора**

У цьому розділі надається інформація щодо налаштування й використання вашого монітора.

## **Комфорт і гарний доступ**

Хороший ергономічний дизайн є необхідною умовою ефективної роботи за комп'ютером та уникнення дискомфорту. Організуйте своє робоче місце й обладнання, яке ви використовуєте, з урахуванням власних потреб і типу роботи, яку ви виконуєте. До того ж, при використанні комп'ютера дотримуйтеся здорових звичок задля максимальної ефективності вашої роботи й підвищення комфорту. Детальнішу інформацію щодо будь-якого з цих питань ви можете отримати, відвідавши веб-сайт Healthy Computing (Здорове використання комп'ютера) за адресою http://www.lenovo.com/healthycomputing/.

## **Організація робочого місця**

<span id="page-11-1"></span>Для комфортної роботи використовуйте простору робочу поверхню відповідної висоти. Організуйте своє робоче місце з урахуванням власних способів використання матеріалів і

обладнання. Тримайте робоче місце в чистоті й ладу, де можна легко знайти матеріали, які ви зазвичай використовуєте. Також забезпечте найкращий доступ до пристроїв, якими ви користуєтеся найчастіше, таких як мишка комп'ютера чи телефон.

Розташування обладнання та налаштування грають важливу роль для гарного робочого положення тіла. Далі наведено опис того, як оптимізувати розташування обладнання задля досягнення та підтримання гарного робочого положення тіла.

## **Розташування монітора**

Розташуйте й налаштуйте монітор комп'ютера для комфортного бачення з урахуванням зазначених нижче факторів

**• Відстань огляду:** Рекомендована відстань між оком та екраном монітора становить 1,5 діагоналі екрана. Для забезпечення цієї необхідної відстані в обмежених умовах офісу можна відсунути робочий стіл від стіни або перегородки, щоб збільшити місце для монітора, використовувати допоміжні підставки для розташування монітора в куті робочого стола або розміщення клавіатури на висувних поличках для створення більшого робочого простору.

1,5 діагоналі екрана

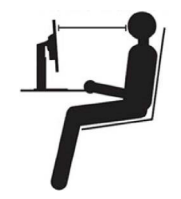

- **• Вишина монітора:** розташуйте монітор таким чином, аби ваша голова та шия знаходилися в комфортному та нейтральному положенні (вертикальному або прямому). Якщо ваш монітор не має налаштування вишини, ви можете підкласти книги або інші тверді предмети під основу монітора задля досягнення бажаної вишини. Загальною рекомендацією є розташування монітора таким чином, щоб верхня частина екрана знаходилася на рівні ваших очей або трохи нижче, коли ви сидите зручно на стільці. Однак слід забезпечити оптимальну вишину монітора, коли лінія зору між вашими очима й центром монітора відповідала вашим уподобанням щодо відстані огляду, а також сприяла комфортному переглядові, коли м'язи ваших очей знаходяться в розслабленому стані.
- **• Нахил:** налаштуйте нахил вашого монітора для оптимізації огляду вмісту екрана та пристосування до найкомфортнішого положення вашої голови та шиї.
- **• Місце розташування:** розташуйте монітор таким чином, аби запобігти блікам чи відбиванню на екрані стельового освітлення або наявних поблизу вікон.

<span id="page-12-0"></span>Нижче наведено декілька інших порад щодо комфортного огляду монітора.

- Використовуйте відповідне освітлення для типу роботи, яку ви виконуєте.
- Використовуйте засоби контролю яскравості, контрастності вашого монітору (якщо такі наявні) для оптимізації зображення екрана й відповідності вашим зоровим уподобанням.
- Тримайте монітор в чистоті, аби мати змогу концентруватися на вмісті екрана.

Сконцентрована або тривала зорова діяльність може втомлювати ваші очі. Слід час від часу відводити погляд від екрана монітора й фокусуватися на дальньому об'єктові задля розслаблення м'язів очей. Якщо у вас виникли питання щодо стомлення очей або зорового дискомфорту, проконсультуйтеся з офтальмологом.

## **Короткі поради задля набуття здорових робочих звичок**

Далі надано підсумкову інформацію щодо деяких важливих факторів, які слід взяти до уваги задля комфортного й ефективного користування комп'ютером.

- **• Гарне робоче положення тіла починається з відповідного розташування й налаштування обладнання:** організація робочого місця та розташування й налаштування комп'ютерного обладнання значно впливають на положення вашого тіла під час користування комп'ютером. Слід оптимізувати положення й орієнтування вашого обладнання, дотримуючись указівок розділу [«Організація робочого місця» на](#page-11-1)  [стор.](#page-11-1) 1-8, задля підтримання комфортного й ергономічного положення тіла. Також слід використовувати можливості налаштування компонентів комп'ютера й офісних меблів для забезпечення найкращої відповідності вашим уподобанням на певний момент, а також у разі зміни ваших уподобань з часом.
- **• Незначні зміни положення тіла можуть сприяти уникненню дискомфорту:** чим довше ви сидите за комп'ютером, тим важливіше дотримуватися правильного робочого положення тіла. Уникайте знаходження в одному положенню впродовж тривалого часу. Періодично трохи змінюйте положення тіла для уникнення дискомфорту. Використовуйте налаштування офісних меблів або обладнання задля адаптування до зміни положення вашого тіла.
- **• Регулярні короткі перерви є передумовою здорової роботи за комп'ютером:** Робота за комп'ютером є здебільшого статичною, тому короткі перерви під час неї є особливо необхідними. Періодично вставайте з вашого робочого місця, потягніться, пройдіться навколо або підіть попийте води тощо, щоб трішки відпочити від вашого комп'ютера. Коротка перерва забезпечить таку бажану зміну положення тіла й допоможе підтримувати рівень комфорту й ефективність вашої роботи.

## **Інформація щодо спеціальних можливостей**

Компанія Lenovo віддана наданню більшого доступу до інформації й технологій для людей з обмеженими можливостями. Завдяки спеціальним можливостям користувачі спроможні отримувати доступ до інформації способом, який найбільше підходить до їхніх спеціальних потреб. Деякі з таких спеціальних можливостей уже наявні у вашій операційній системі. Інші можна придбати через постачальників або отримати за посиланням: [https://lenovo.ssbbartgroup.com/lenovo/request\\_vpat.php](https://lenovo.ssbbartgroup.com/lenovo/request_vpat.php)

## <span id="page-13-1"></span><span id="page-13-0"></span>**Налаштування зображення монітора**

У цьому розділі описуються функції керування, які дозволяють налаштувати зображення вашого монітора.

## **Використання засобів керування прямого доступу**

Засоби керування прямого доступу можна використовувати, коли екранне меню не відображається.

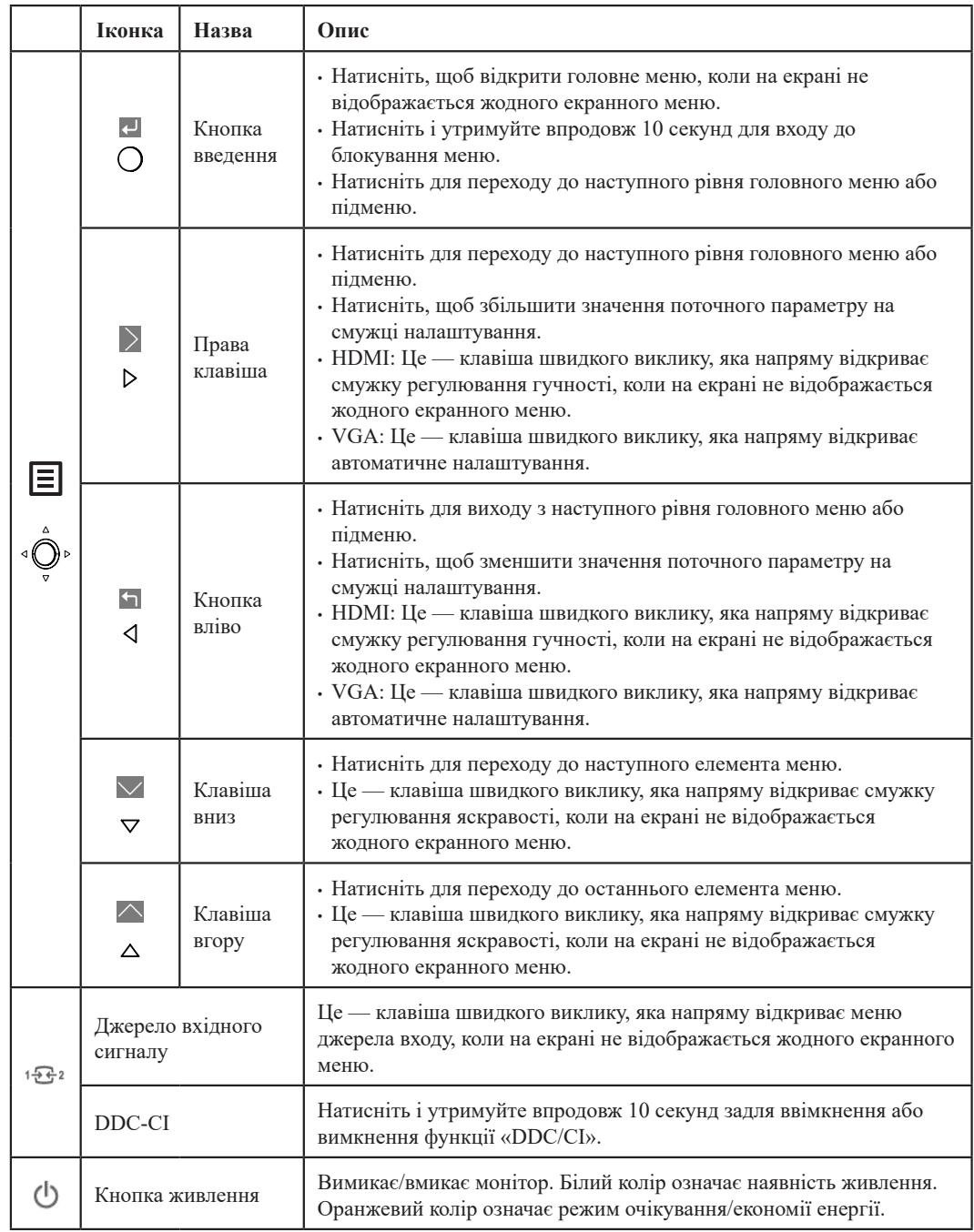

## <span id="page-14-0"></span>**Використання засобів керування екранного меню**

**L24i-40** Basic Settings Color Settings Port Settings Menu Settings Input Signal:HDMI Resolution : 1920\*1080 Refresh Rate : 100Hz Brightness Contrast **DCR** Display mode Scaling Mode Over Drive Volume Mute Video range

На екранному дисплеї можна побачити засоби керування користувача для регулювання налаштувань.

Задля використання засобів керування:

- 1. Натисніть  $\equiv$ , аби відкрити головне меню екранного дисплея.
- 2. Використовуйте  $\dagger$ або  $\dagger$  для пересування з однієї іконки на іншу. Оберіть іконку й натисніть  $\leftrightarrow$ задля доступу до обраної функції. Якщо наявне субменю, ви можете пересуватися опціями за допомогою  $\uparrow$  або  $\downarrow$ , потім натисніть  $\leftarrow$ , аби вибрати цю функцію. Використовуйте  $\uparrow$  або  $\downarrow$ , аби здійснити налаштування, потім натисніть « для збереження.
- 3. Натисніть для пересування назад по субменю та виходу з екранного дисплея.
- 4. Умикає DDC/CI (уставне налаштування). Використовуйте кнопку екранного дисплея Exit (Вихід), натисніть і утримуйте <sup>143</sup><sup>2</sup> упродовж 10 секунд для ввімкнення або вимкнення функції DDC/CI. На екрані відображається повідомлення «DDC/CI disable» (DDC/CI вимкнено).

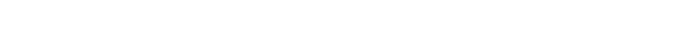

2-2 Посібник користувача пласкопанельного монітора L24i-40

*Таблиця 2-1.* Функції екранного дисплея

| Іконка<br>екранного<br>дисплея в<br>головному меню | Субменю                                             | Опис                                                                                                    | Засоби<br>керуванняй<br>налаштування |  |
|----------------------------------------------------|-----------------------------------------------------|----------------------------------------------------------------------------------------------------|--------------------------------------|--|
| <b>Basic Settings</b>                              | <b>Brightness</b><br>(Яскравість)                   | Налаштовує загальну яскравість екрана.                                                                                                    |                                      |  |
|                                                    | Contrast<br>(Контрастність)                         | Налаштовує різницю між світлими й темними зонами                                                                                                    |                                      |  |
|                                                    | DCR (коефіцієнт<br>линамічної<br>контрастності)     | Умикає коефіцієнт динамічної контрастності.                                                                                                    | Усі порти<br>вхілних сигналів        |  |
|                                                    | Display Mode<br>(Режим<br>відображення)             | • Стандартний<br>• Ігри<br>$\cdot$ Kiho<br>• Інтернет<br>$\cdot$ $\Phi$ <sup>o</sup> T <sub>O</sub>                                                                                       |                                      |  |
|                                                    | Scaling Mode<br>(Режим<br>масштабування)            | Обирає тип масштабованого зображення.<br>• Повний екран: збільшити зображення на повний екран.<br>• Оригінальне співвідношення: таке ж співвідношення<br>сторін, що й у вхідного сигналу. |                                      |  |
|                                                    | Over Drive<br>(Прискорення)                         | Скорочення часу реагування.<br>• Вимкн.<br>• Нормальний<br>• Максимальний                                                                                                    |                                      |  |
| (Основні<br>налаштування)                          | Volume (Гучність)                                   | Шкала налаштування                                                                                                    |                                      |  |
|                                                    | Mute (Без звуку)                                    | $\bullet$ Увімкн.<br>$\bullet$ B <sub><i>HMKH</i>.</sub>                                                                                                    |                                      |  |
|                                                    | Video range<br>(Діапазон відео)                     | $•$ ABTO<br>• Повний діапазон 0-255<br>• Обмежений діапазон 16-235<br>Примітка: Стосується діапазону RGB входу HDMI                                                                       | Тільки вхідний<br>порт HDMI          |  |
|                                                    | Automatic<br>(Автоматичне)                          | Для автоматичного налаштування зображення на екрані.                                                                                                    |                                      |  |
|                                                    | Clock (Годинник)                                    | Для налаштування ширини зображення на екрані.                                                                                                    |                                      |  |
|                                                    | Phase $(\Phi$ asa)                                  | Для налаштування часу затримки даних та годинника.                                                                                                    |                                      |  |
|                                                    | Horizontal Position<br>(Горизонтальне<br>положення) | Для налаштування положення екранного меню по<br>горизонталі.                                                                                                    | Тільки вхідний<br>порт VGA           |  |
|                                                    | Vertical Position<br>(Вертикальне<br>положення)     | Для налаштування положення екранного меню по вертикалі.                                                                                                    |                                      |  |

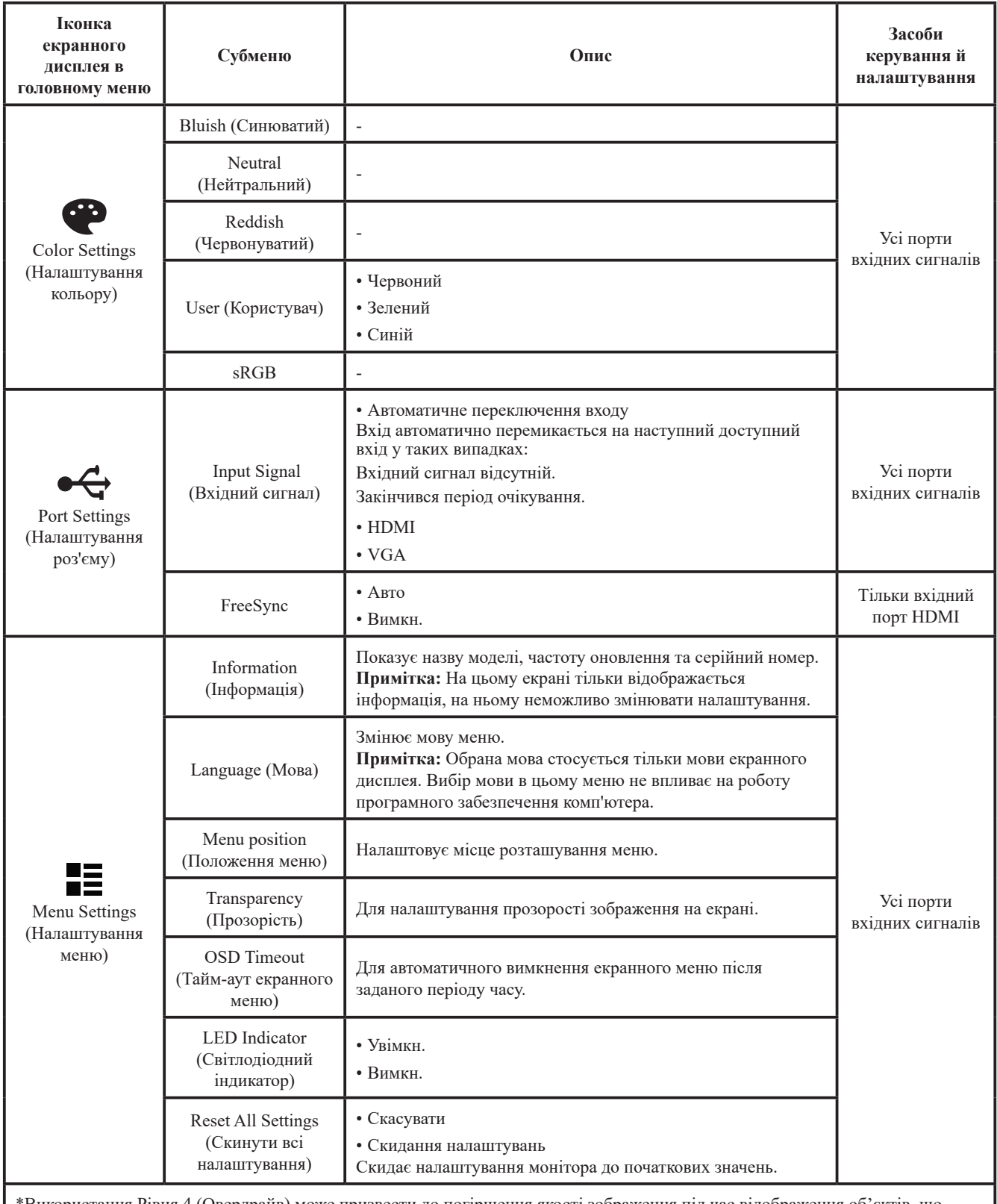

\*Використання Рівня 4 (Овердрайв) може призвести до погіршення якості зображення під час відображення об'єктів, що швидко рухаються.

Рекомендується перевірити сумісність Рівня 4 (Овердрайв) з усіма програмами, де планується його використовувати. \*Розгін закінчиться через 30 хв., щоб уникнути нестабільності. Швидкість оновлення даних повернеться до нормального значення.

Lenovo рекомендує використовувати пряме підключення для цієї функції. Не використовуйте перехідний кабель або адаптер.

## <span id="page-17-1"></span><span id="page-17-0"></span>**Обрання режиму підтримуваного дисплея**

Використання режиму дисплея монітора керується комп'ютером. Тому для зміни режимів дисплея зверніться до документації з експлуатації комп'ютера.

Розмір зображення, положення й форма можуть змінюватися при зміні режиму дисплея. Це нормально, і зображення можна переналаштувати за допомогою автоматичного налаштування дисплея й засобів керування зображенням.

На відміну від моніторів з електронно-променевою трубкою рідкокристалічна або пласкопанельна технологія забезпечує відсутність бліків.

**Примітка:** Якщо ваша система попередньо використовувалася з монітором з електроннопроменевою трубкою й має наявну конфігурацію з режимом дисплея, що знаходиться за межами налаштувань цього монітора, вам може знадобитися знов тимчасово під'єднати монітор з електронно-променевою трубкою для зміни конфігурації системи. Рекомендоване налаштування —1920 x 1080 при 100 Гц (типовий режим дисплея).

Режими дисплея, зазначені нижче, було оптимізовано на заводі.

*Таблиця 2-2.* Установлені заводом режими дисплея

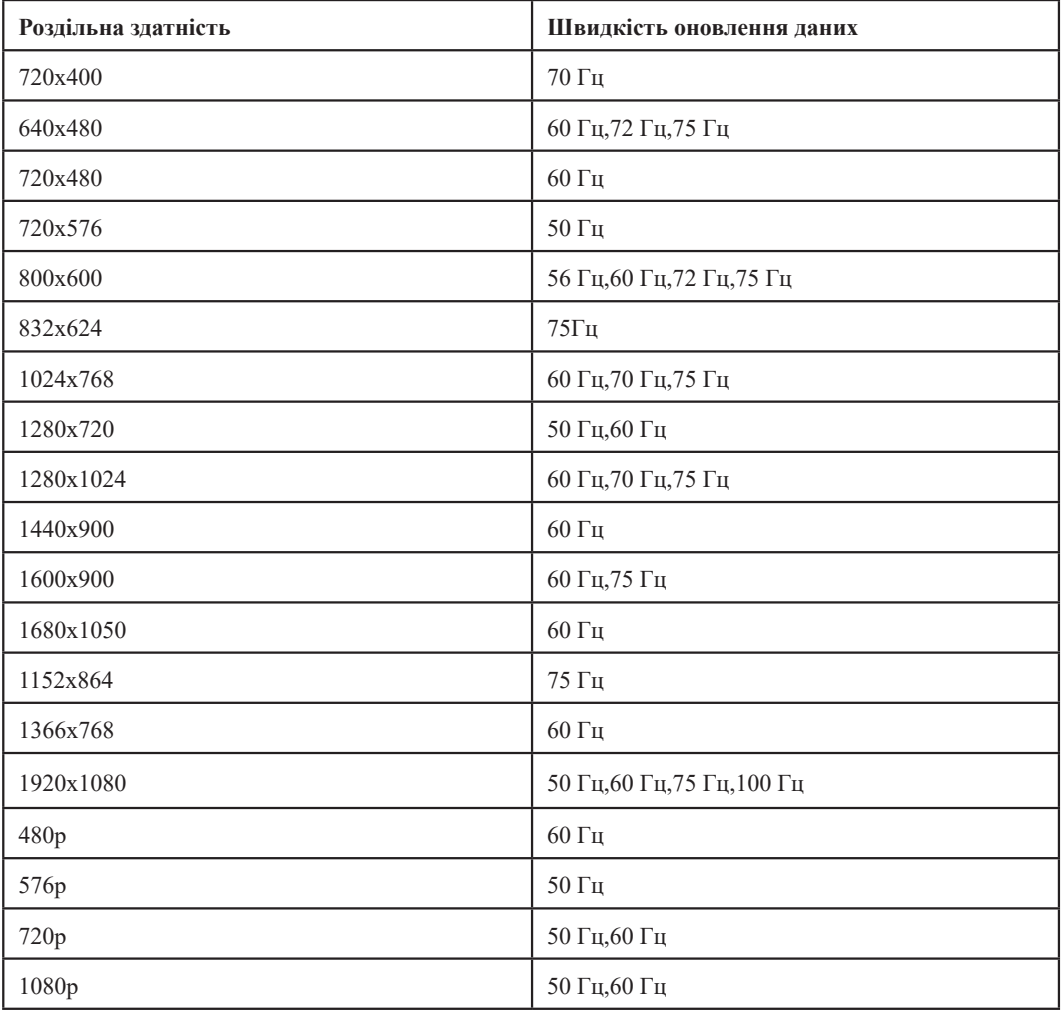

## <span id="page-18-1"></span><span id="page-18-0"></span>**Раціональне керування живленням**

Керування живленням активується, коли комп'ютер розпізнає, що ви не користувалися мишкою або клавіатурою впродовж установленого користувачем періоду. У таблиці нижче описуються декілька наявних станів.

Задля оптимальної роботи вимикайте монітор наприкінці кожного робочого дня або коли не збираєтеся використовувати його впродовж тривалого часу вдень.

| Стан                        | Індикатор<br>живлення | Екран      | Операція відновлення                                                                                                    |
|-----------------------------|-----------------------|------------|----------------------------------------------------------------------------------------------------|
| Увімкн.                     | Білий                 | Нормальний |                                                                                                    |
| Очікування/<br>призупинення | Оранжевий             | Порожній   | Натисніть кнопку або пересуньте мишку<br>Повторна поява зображення може<br>відбуватися з легкою затримкою.<br>Примітка: режим очікування також<br>з'являється, коли на монітор не<br>виводиться зображення. |
| Вимкн.                      | Вимкн.                | Порожній   | Натисніть кнопку живлення<br>Повторна поява зображення може<br>відбуватися з легкою затримкою.                                                                                                    |

*Таблиця 2-3.* Індикатор живлення

#### **Режими керування живленням**

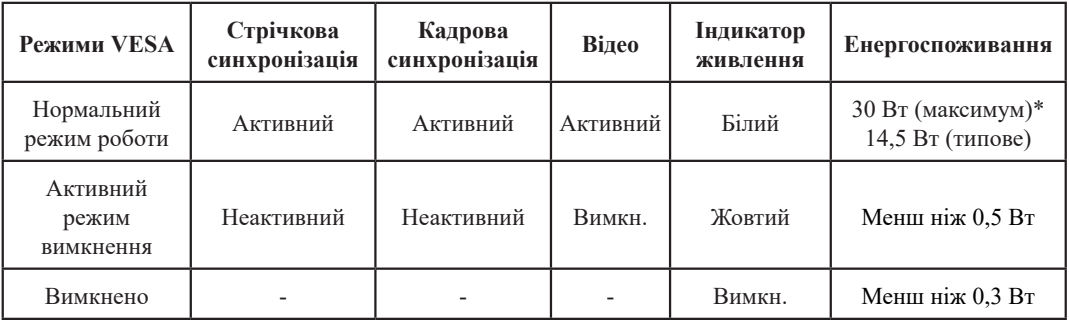

#### **\* Максимальне енергоспоживання під час максимальної яскравості.**

Цей документ є тільки інформаційним та не відображає лабораторних випробувань. Ваш виріб може працювати неоднаково, залежно від замовленого вами програмного забезпечення, деталей та периферійних пристроїв, тому ми не несемо відповідальності за оновлення такої інформації. Відповідним чином, покупець не повинен покладатися на цю інформацію під час вибору електричного обладнання тощо. Не дається жодна гарантія щодо точності та повноти наведених даних, наведених явно та опосередковано.

## <span id="page-19-0"></span>**Догляд за монітором**

Обов'язково вимикайте живлення перед виконанням будь-яких дій з обслуговування монітора. **Не можна**

- Наносити воду або іншу рідину безпосередньо на монітор.
- Використовувати розчинники або абразивні матеріали.
- Використовувати легкозаймисті очисники для очищення монітора або будь-якого іншого електричного обладнання.
- Торкатися екрана монітора гострими або абразивними предметами. Такий тип контакту може спричинити невиправне пошкодження екрана.
- Використовувати очисник, який містить антистатичний розчин або подібні домішки. Це може пошкодити покрив екрана.

#### **Можна**

- Злегка зволожувати м'яку тканину водою й використовувати її для обережного витирання панелей і екрана.
- Видаляти жирні плями або сліди від пальців за допомогою зволоженої тканини й м'якого очисника.

## **Від'єднання основи й стійки монітора**

Крок 1: Помістіть монітор на м'якій пласкій поверхні.

Крок 2: Викрутіть гвинти з основи, перед тим як від'єднати основу та стійку від монітора.

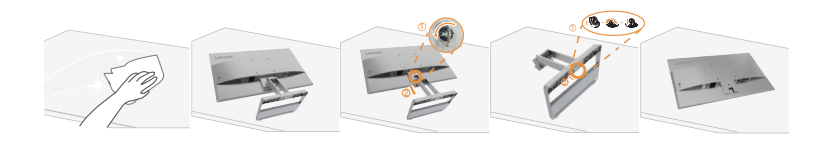

## <span id="page-19-1"></span>**Настінне кріплення (необов'язково)**

Див. інструкції з комплекту поставки набору для кріплення основи. Щоб прикріпити РК-дисплей не на стіл, а на стіну, виконайте наведені нижче кроки.:

Крок 1: переконайтеся, що кнопку живлення вимкнено, а потім від'єднайте кабель живлення.

Крок 2: покладіть РК-дисплей долілиць на рушник або ковдру.

Крок 3: від'єднайте основу та стійку від монітора, див. «Від'єднання основи й стійки монітора». Крок 4: Приєднайте монтажний кронштейн із набору для настінного кріплення, сумісний зі стандартом VESA (відстань: 100 x 100 мм), тип монтажного гвинта VESA: M4 x 10 мм.

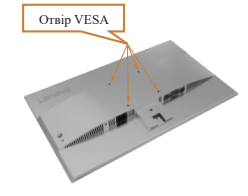

Крок 5: Прикріпіть РК-дисплей на стіну та дотримуйтеся інструкцій до набору для настінного кріплення.

Для використання лише з кронштейном для настінного кріплення з маркуванням «Протестовано та схвалено компанією Underwriters' Laboratories, Inc.» з мінімальною вагою/навантаженням: 8 кг

#### **Примітка:**

Коли використовується гнучкий кронштейн, не нахиляйте монітор вниз більше ніж на 5 градусів.

# <span id="page-20-0"></span>**Глава 3. Довідкова інформація**

Цей розділ містить специфікації монітора, інструкції для встановлення драйвера монітора вручну й інформацію щодо усунення несправностей.

# **Специфікації монітора**

|                                                           | Глибина                                               | 177,7 мм (7,00 дюйма)                        |  |
|-----------------------------------------------------------|-------------------------------------------------------|----------------------------------------------|--|
| Габарити                                                  | Вишина                                                | 434,0 мм (17,09 дюйма)                       |  |
|                                                           | Ширина                                                | 539,4 мм (21,24 дюйма)                       |  |
| Стійка.                                                   | Нахил                                                 | Діапазон: -5°~22°                            |  |
| Кріплення VESA                                            | Підтримується                                         | 100 мм (3,94 дюйма)                          |  |
|                                                           | Розмір видимого<br>60,5 см (23,8 дюйма)<br>зображення |                                              |  |
| Зображення                                                | Максимальна вишина                                    | 296,5 мм (11,67 дюйма)                       |  |
|                                                           | Максимальна ширина                                    | 527,0 мм (20,74 дюйма)                       |  |
|                                                           | Крок пікселя                                          | 0,275 мм х 0,275 мм (0,011 дюйма)            |  |
| Характеристики<br>50~60 Гц<br>Електроживлення<br>1,0A     |                                                       | 100-240 В змін. струму                       |  |
| Енергоспоживання<br>Примітка: Цифри                       | Нормальний режим<br>роботи                            | 30,0 Вт (макс.)<br>14.5 Вт (типова)          |  |
| енергоспоживання<br>стосуються монітора<br>в комбінації з | Очікування/<br>призупинення                           | $< 0.5$ Br                                   |  |
| електроживленням                                          | Вимкн.                                                | $< 0.3$ Br                                   |  |
|                                                           | Вхідний сигнал                                        | <b>HDMI</b>                                  |  |
|                                                           | Горизонтальна роздільна<br>здатність                  | 1920 пікселів (максимальна)                  |  |
| <b>Відеовхід</b> (HDMI)                                   | Вертикальна роздільна<br>здатність                    | 1080 рядків (максимальна)                    |  |
|                                                           | Частота годинника                                     | $230$ M $\Gamma$ II                          |  |
|                                                           | Вхідний сигнал                                        | Аналоговий з прямим приводом,<br>75 Ом 0,7 В |  |
| Відеовхід (VGA)                                           | Горизонтальна роздільна<br>здатність                  | 1920 пікселів (максимальна)                  |  |
|                                                           | Вертикальна роздільна<br>златність                    | 1080 рядків (максимальна)                    |  |
|                                                           | Частота годинника                                     | 180 МГц                                      |  |

*Таблиця 3-1.* Специфікація монітора для моделі типу L24i-40

| Засоби комунікації             | <b>VESA DDC</b>            | CI.                                      |  |
|--------------------------------|----------------------------|------------------------------------------|--|
|                                | Горизонтальна частота      | VGA: 30-83 кГц<br>НDМІ: 30-111 кГц       |  |
| Підтримувані режими<br>дисплея | Вертикальна частота        | VGA: 48–76 Гц<br>НDMI: 48-100 Гц         |  |
|                                | Власна роздільна здатність | 1920 х 1080 при 100 Гц                   |  |
|                                | Робоча                     | Від 0° до 40°С (32° до 104°F)            |  |
| Температура                    | Зберігання                 | Від -20° до 60°С (-4°до140°F)            |  |
|                                | Транспортування            | Від -20° до 60°С (-4°до140°F)            |  |
|                                | Робоча                     | Від 8 до 80% без утворення<br>конденсату |  |
| Рівень вологості               | Зберігання                 | Від 5 до 95% без утворення<br>конденсату |  |
|                                | Транспортування            | Від 5 до 95% без утворення<br>конденсату |  |

*Таблиця 3-1.* Специфікація монітора для моделі типу L24i-40

# <span id="page-22-0"></span>**Пошук і усунення несправностей**

Якщо ви стикнулися з проблемами під час налаштування або експлуатації монітора, ви маєте змогу вирішити їх самостійно. Перед тим як звернутися до свого дилера або до компанії Lenovo, спробуйте виконати запропоновані дії щодо вашої проблеми.

| Систему встановлено<br>на режим<br>дисплея, який не<br>підтримується<br>монітором.                          | Якщо ви замінюєте старий<br>монітор, під'єднайте<br>його знов і налаштуйте<br>режим дисплея в межах<br>зазначеного діапазону для<br>вашого нового монітора.<br>Якщо ви використовуєте<br>систему Windows, запустіть<br>систему в безпечному<br>режимі, потім оберіть<br>підтримуваний режим<br>дисплея для вашого<br>комп'ютера. | «Обрання режиму<br>підтримуваного<br>дисплея» на стор. 2-5            |
|----------------------------------------------------------------------------------------------------|----------------------------------------------------------------------------------------------------|-----------------------------------------------------------------------|
|                                                                                                    |                                                                                                    |                                                                       |
|                                                                                                    |                                                                                                    |                                                                       |
|                                                                                                    | результату, зверніться до<br>Центру підтримки.                                                                                                    |                                                                       |
| Кабель відеосигналу<br>не під'єднаний<br>належним чином до<br>монітора або системи.                         | Упевніться в надійному<br>під'єднанні кабелю до<br>системи або монітора.                                                                                                    | «Під'єднання та<br>ввімкнення монітора»<br>на стор. 1-4               |
| Можуть бути<br>неправильно<br>налаштовані кольори.                                                          | Оберіть інше налаштування<br>кольорів з меню екранного<br>дисплея.                                                                                                    | «Налаштування<br>зображення монітора»<br>на стор. 2-1                 |
| Не було виконано<br>функцію<br>автоматичного<br>налаштування<br>зображення.                                 | Виконайте автоматичне<br>налаштування зображення.                                                                                                    | «Налаштування<br>зображення монітора»<br>на стор. 2-1                 |
| • Вимикач живлення<br>монітора не<br>ввімкнено.                                                             | • Упевніться в належному<br>під'єднанні шнура<br>живлення.                                                                                                    | «Під'єднання та<br>ввімкнення монітора»<br>на стор. 1-4               |
| неналежним<br>чином під'єднаний<br>або повністю<br>від'єднаний.<br>• У мережевій розетці<br>немає живлення. | живлення в мережевій<br>розетці.<br>• Увімкніть монітор.<br>• Спробуйте використати<br>інший шнур живлення.<br>• Спробуйте скористатися<br>іншою електричною<br>розеткою.                                                                                                    |                                                                       |
| Монітор знаходиться<br>в режимі очікування/<br>призупинення.                                                | • Натисніть будь-яку<br>кнопку на клавіатурі або<br>пересуньте мишку задля<br>відновлення роботи.<br>• Перевірте налаштування<br>варіантів живлення в                                                                                                    | «Раціональне<br>керування<br>живленням» настор. 2-6                   |
|                                                                                                    | • Шнур живлення                                                                                                    | Якщо такі дії не приносять<br>• Упевніться в наявності<br>комп'ютері. |

*Таблиця 3-2.* Пошук і усунення несправностей

| Проблема                                                                                                    | Можлива причина                                                                                                    | Пропонована дія                                                                        | Довідка                                                             |
|----------------------------------------------------------------------------------------------------|----------------------------------------------------------------------------------------------------|----------------------------------------------------------------------------------------|---------------------------------------------------------------------|
| Індикатор живлення<br>світиться жовтим,<br>зображення<br>відсутнє.                                                       | Кабель відеосигналу не<br>під'єднаний належним<br>чином або зовсім<br>від'єднаний від системи<br>або монітора.                                                                                                    | Упевніться, що<br>кабель відеосигналу<br>під'єднаний до<br>системи належним<br>чином.  | «Під'єднання та<br>ввімкнення монітора»<br>на стор. 1-4             |
|                                                                                                    | Яскравість та<br>контрастність монітора<br>мають найнижчі<br>налаштування.                                                                                                    | Налаштуйте<br>яскравість і<br>контрастність за<br>допомогою меню<br>екранного дисплея. | «Налаштування<br>зображення монітора»<br>на стор. 2-1               |
| Один або<br>більше пікселів<br>незабарвлені.                                                                             | Це притаманно<br>технології<br>рідкокристалічного<br>дисплея й не його<br>дефектом.                                                                                                    | Якщо відсутні<br>більше п'яти пікселів,<br>зверніться до Центру<br>підтримки.          | «Додаток А.<br>Обслуговуванняй<br>підтримка» на стор. А-1           |
| • Лінії або<br>зображення<br>розмиті у тексті.<br>• На зображенні<br>присутні<br>горизонтальні або<br>вертикальні лінії. | • Не оптимізовано<br>Згідно з роздільною<br>здатністю монітора<br>налаштування<br>зображення.<br>налаштуйте роздільну<br>здатність системи:<br>• Налаштування<br>1920 х 1080 при 100<br>«Display Properties»<br>Γц<br>(Властивості дисплея)<br>не були оптимізовані.<br>Виконайте<br>автоматичне<br>налаштування<br>зображення. Якщо<br>автоматичне<br>налаштування не<br>допомагає, виконайте<br>ручне налаштування<br>зображення.<br>При роботі з власною<br>роздільною здатністю<br>ви можете виявити<br>додаткове покращення<br>шляхом регулювання<br>налаштування<br>Кількості точок на<br>дюйм (DPI) у вашій<br>системі. |                                                                                        | «Налаштування<br>зображення монітора»<br>на стор. 2-1               |
|                                                                                                    |                                                                                                    | «Обрання режиму<br>підтримуваного<br>дисплея» на стор. 2-5                             |                                                                     |
|                                                                                                    |                                                                                                    |                                                                                        | Див. розділ<br>покращених<br>властивостей дисплея<br>вашої системи. |

<span id="page-23-0"></span>*Таблиця 3-2.* Пошук і усунення несправностей

## **Ручне налаштування зображення**

Якщо автоматичне налаштування зображення не забезпечує бажане зображення, виконайте ручне налаштування зображення. (Тільки для VGA [аналогового сигналу].)

**Примітка:** увімкніть живлення монітора й зачекайте 15 хвилин, доки він нагріється.

- 1. Натисніть  $\equiv$  для відкриття меню екранного дисплея.
- 2. Використовуйте  $\uparrow$  або  $\downarrow$ , щоб обрати  $\bigcirc$ , і натисніть  $\leftrightarrow$  для доступу.
- 3. Використовуйте  $\blacklozenge$  або  $\blacklozenge$ , щоб обрати ручне налаштування, і натисніть  $\leftrightarrow$  для доступу.
- 4. Використовуйте або , щоб обрати налаштування **Clock (Годинник)** і **Phase (Фаза)**.
	- Clock (Годинник) (частота пікселів) налаштовує кількість пікселів, просканованих однією рядковою розгорткою. Якщо частота невірна, на екрані з'являються вертикальні смуги й ширина зображення є невідповідною.
	- Phase (Фаза) налаштовує фазу сигналу частоти пікселізації. При неправильному налаштуванні фази зображення має горизонталі завади у світловому зображенні.
- 5. Коли зображення більше не виглядає викривленим, натисніть Enter (Вхід) задля збереження налаштування **Clock (Годинник)** і **Phase (Фаза)**.

Натисніть Э, аби вийти з меню екранного дисплея.

## <span id="page-24-1"></span><span id="page-24-0"></span>**Ручне встановлення драйвера монітора**

#### **Установлення драйвера монітора у Windows 10**

Для використання функції Plug and Play (самоналаштування) в Microsoft Windows 10 виконайте такі кроки:

- 1. Вимкніть комп'ютер та всі під'єднані пристрої.
- 2. Упевніться в правильному під'єднанні монітора.
- 3. Увімкніть монітор, а потім системний блок. Зачекайте, доки не запуститься операційна система Windows 10 в комп'ютері.
- 4. На веб-сайті Lenovo https://pcsupport.lenovo.com/solutions/l24i\_40 знайдіть відповідний драйвер монітора й завантажте його в комп'ютер, до якого під'єднаний цей монітор (наприклад на робочий стіл).
- 5. На робочому столі пересуньте мишку в нижній правий кут екрана, оберіть **Setting (Налаштування)**, двічі клацніть **Control Panel (Панель керування)**, потім двічі клацніть іконку **Hardware and Sound (Апаратне забезпечення й звук)**, а потім — **Device Manager (Диспетчер пристроїв)**.
- 6. Клацніть вкладку **Monitor (Монітор)**.
- 7. Клацніть кнопку **Properties (Властивості)**.
- 8. Клацніть вкладку **Driver (Драйвер)**.
- 9. Клацніть **Update Driver (Оновлення драйвера)**, потім клацніть **Browse the computer to find the driver program (Пошук програми драйвера в комп'ютері)**.
- 10. Оберіть **Pick from the list of device driver program on the computer (Обрати з переліку програм драйверів пристроїв у комп'ютері)**.
- 11. Клацніть кнопку **Hard Disk (Твердий диск)**. Клацніть кнопку **Browse (Огляд)** та перейдіть до каталогу, до якого завантажили драйвери.
- 12. Оберіть файл «**L24i-40.inf**» та клацніть кнопку **Open (Відкрити)**. Клацніть кнопку **OK**.
- 13. У новому вікні виберіть **Lenovo L24i-40** та клацніть **Next (Далі)**.
- 14. Після завершення встановлення видаліть всі завантажені файли та закрийте всі вікна.
- 15. Перезавантажте систему. Система автоматично обере максимальну швидкість оновлення даних і перенесе до наведеного каталогу необхідні Профілі відповідності кольорів.

**Примітка:** на рідкокристалічних моніторах, на відміну від моніторів з електроннопроменевими трубками, більша швидкість оновлення даних не покращую якість зображення. Lenovo рекомендує застосовувати роздільну здатність 1920 x 1080 при швидкості оновлення 100 Гц або 640 x 480 при швидкості оновлення 60 Гц.

### <span id="page-25-0"></span>**Установлення драйвера монітора у Windows 11**

Для використання функції самоналаштування в Microsoft Windows 11 виконайте такі кроки:

- 1. Вимкніть комп'ютер та всі під'єднані пристрої.
- 2. Упевніться в правильному під'єднанні монітора.
- 3. Увімкніть монітор, а потім системний блок. Зачекайте, доки не запуститься операційна система Windows 11 в комп'ютері.
- 4. На веб-сайті Lenovo https://pcsupport.lenovo.com/solutions/l24i\_40 знайдіть відповідний драйвер монітора й завантажте його в комп'ютер, до якого під'єднаний цей монітор (наприклад на робочий стіл).
- 5. На робочому столі пересуньте мишку в нижній правий кут екрана, оберіть **Setting (Налаштування)**, двічі клацніть **Control Panel (Панель керування)**, потім двічі клацніть іконку **Hardware and Sound (Апаратне забезпечення й звук)**, а потім — **Device Manager (Диспетчер пристроїв)**.
- 6. Клацніть вкладку **Monitor (Монітор)**.
- 7. Клацніть кнопку **Properties (Властивості)**.
- 8. Клацніть вкладку **Driver (Драйвер)**.
- 9. Клацніть **Update Driver (Оновлення драйвера)**, потім клацніть **Browse the computer to find the driver program (Пошук програми драйвера в комп'ютері)**.
- 10. Оберіть **Pick from the list of device driver program on the computer (Обрати з переліку програм драйверів пристроїв у комп'ютері)**.
- 11. Клацніть кнопку **Hard Disk (Твердий диск)**. Клацніть кнопку **Browse (Огляд)** та перейдіть до каталогу, до якого завантажили драйвери.
- 12. Оберіть файл «**L24i-40.inf**» та клацніть кнопку **Open (Відкрити)**. Клацніть кнопку **OK**.
- 13. У новому вікні виберіть **Lenovo L24i-40** та клацніть **Next (Далі)**.
- 14. Після завершення встановлення видаліть всі завантажені файли та закрийте всі вікна.
- 15. Перезавантажте систему. Система автоматично обере максимальну швидкість оновлення даних і перенесе до наведеного каталогу необхідні Профілі відповідності кольорів.

**Примітка:** на рідкокристалічних моніторах, на відміну від моніторів з електроннопроменевими трубками, більша швидкість оновлення даних не покращую якість зображення. Lenovo рекомендує застосовувати роздільну здатність 1920 x 1080 при швидкості оновлення 100 Гц або 640 x 480 при швидкості оновлення 60 Гц.

#### **Отримання подальшої допомоги**

Якщо ви все ще не можете розв'язати проблему, зверніться до Центру підтримки Lenovo. Детальнішу інформацію щодо звернення до Центру підтримки дивіться в розділі [«Додаток](#page-26-1) A. [Обслуговування й підтримка» на стор.](#page-26-1) A-1

# <span id="page-26-1"></span><span id="page-26-0"></span>**Додаток A. Обслуговування й підтримка**

Далі описується технічна підтримка, наявна для вашого виробу впродовж гарантійного періоду або всього циклу служби пристрою. Дивіться Обмежену гарантію Lenovo, де наводиться повне пояснення умов гарантії.

## **Реєстрація на веб-сайті Lenovo**

Зареєструйтеся на веб-сайті, аби отримувати оновлену інформацію щодо обслуговування й підтримки виробу, а також додаткові приналежності або контент безкоштовно чи за знижками. Перейдіть за посиланням http://www.lenovo.com/register

## **Технічна підтримка в режимі онлайн**

Технічна підтримка в режимі онлайн наявна впродовж усього циклу служби виробу за посиланням:

http://www.lenovo.com/support

Допомога щодо заміни виробу або дефектних компонентів також наявна впродовж гарантійного періоду. До того ж, якщо ваш пристрій з'єднаний з комп'ютером Lenovo, ви маєте право на обслуговування вдома. Представник технічної підтримки Lenovo може допомогти вам визначити найкращий спосіб розв'язання проблеми.

## **Технічна підтримка телефоном**

Підтримка з установлення й конфігурації через Центр підтримки клієнтів наявна впродовж 90 днів після вилучення пристрою з продажу. Після цього підтримка скасовується або надається за плату, за розсудом Lenovo. Додаткова підтримка також наявна за символічну плату.

Перед тим як звернутися до представника технічної підтримки Lenovo, слід мати таку інформацію: назва й номер пристрою, доказ придбання, виробник комп'ютера, модель, серійний номер та інструкція, точне формулювання повідомлення про помилку, опис проблеми, а також інформація щодо конфігурації апаратного й програмного забезпечення вашої системи.

Представник технічної підтримки може попросити вас описати проблему під час телефонної розмови, коли ви знаходитеся за комп'ютером.

Телефонні номери можуть змінюватися без повідомлення. Перелік найактуальніших телефонних номерів Підтримки Lenovo можна завжди знайти за посиланням http://www.lenovo.com/support/phone

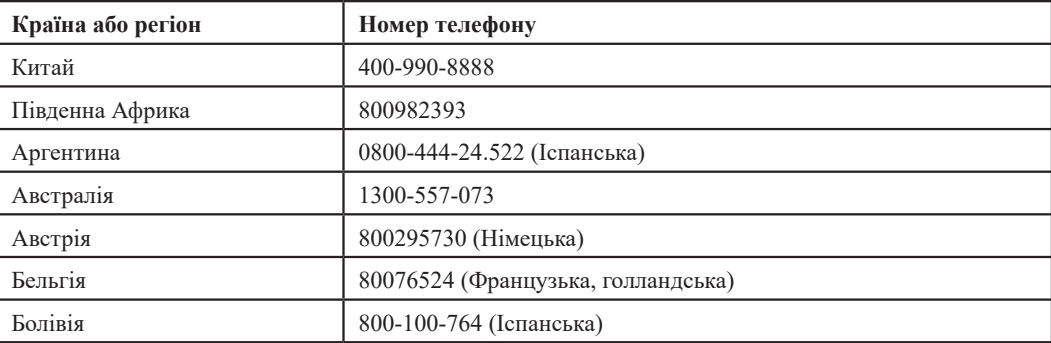

# <span id="page-27-0"></span>**Додаток B. Повідомлення**

Lenovo може не пропонувати вироби, послуги або функції, розглянуті в цьому документі, в усіх країнах. Проконсультуйтеся з місцевим представником Lenovo щодо виробів та послуг, які наявні на цей момент у вашій місцевості. Будь-яке посилання на виріб, програму або послугу Lenovo не має на увазі стверджувати або припускати, що можуть використовуватися тільки виріб, програма або послуга Lenovo. Можна використовувати будь-який еквівалентний за функціональністю виріб, програму або послугу, які не порушують право інтелектуальної власності Lenovo.

Однак відповідальність за оцінку та перевірку роботи будь-якого іншого виробу, програми або послуги лежить на користувачеві.

Lenovo може мати патенти або заявки на отримання патентів, пов'язаних з виробами, описаними в цьому документі. Пред'явлення цього документа не надає вам ліцензії на ці патенти. Ви можете спрямовувати запити щодо ліцензії в письмовій формі за адресою:

*Lenovo (United States), Inc. 1009 Think Place - Building One Morrisville, NC 27560 U.S.A. (США) Увазі: директора з ліцензування Lenovo*

LENOVO НАДАЄ ЦЮ ПУБЛІКАЦІЮ «ЯК ВОНА Є» БЕЗ ГАРАНТІЇ БУДЬ-ЯКОГО ТИПУ, ЯВНОЇ АБО НЕЯВНОЇ, У ТОМУ ЧИСЛІ СЕРЕД ІНШОГО НЕЯВНУ ГАРАНТІЮ НЕПОРУШЕННЯ, ТОВАРНОГО СТАНУ АБО ПРИДАТНОСТІ ДО ПЕВНОЇ МЕТИ. Деякі юрисдикції не припускають відмову від явної або неявної гарантії в деяких операціях, таким чином, це твердження може не застосовуватися до них.

Ця інформація може містити технічні неточності або типографські помилки. В інформацію, що міститься в цьому документі, можуть час від часу вноситися зміни. Ці зміни буде включено в нові видання цієї публікації. Lenovo може вносити покращення та (або) зміни у вироби та (або) програми, описані в цьому документі, в будь-який час без повідомлення.

Вироби, описані в цьому документі, не призначені для використання при імплантаціях чи в інших випадках, пов'язаних з підтриманням життя, де несправність може призвести до травми або смерті. Інформація, що міститься в цьому документі, не впливає на специфікації або гарантії на вироби Lenovo й не змінює їх. Ніщо в цьому документі не повинно виступати в якості явної або неявної ліцензії або гарантії компенсації збитків за правами на інтелектуальну власність компанії Lenovo або третіх осіб. Уся інформація, що міститься в цьому документі, була отримана в спеціальному середовищі й продемонстрована в якості ілюстрацій. Результати, отримані в іншому робочому середовищі, можуть відрізнятися від зазначених.

Lenovo може використовувати або розповсюджувати будь-яку інформацію, яку ви надаєте будь-яким способом, яку компанія вважатиме за необхідну без зобов'язань для вас.

Будь-яке посилання в цьому виданні на веб-сайти, які не пов'язані з компанією Lenovo, надається тільки задля зручності й жодним чином не слугує в якості підтримки таких веб-сайтів. Матеріали на таких веб-сайтах не є частиною матеріалів, які стосуються цього виробу Lenovo. Ви користуватиметеся такими веб-сайтами на свій ризик.

Усі наведені дані щодо роботи пристрою були отримані у контрольованому середовищі. Тому результати, отримані в іншому робочому середовищі, можуть значним чином відрізнятися. Деякі вимірювання могли бути зроблені системами рівня розробок, і немає жодної гарантії, що такі вимірювання будуть такими самими й у загально використовуваних системах. До того ж, деякі вимірювання могли бути зроблені приблизно методом екстраполяції. Фактичні результати можуть відрізнятися. Користувачам цього документа слід перевіряти застосовні дані для свого конкретного середовища.

## <span id="page-28-0"></span>**Інформація щодо переробки матеріалів**

Lenovo заохочує власників ІТ-обладнання відповідально ставитися до переробки обладнання, коли воно вже їм не потрібно. Lenovo пропонує різні програми й послуги для підтримки власників обладнання у переробці їхніх ІТ-пристроїв. Інформацію щодо переробки виробів Lenovo можна знайти за посиланням:

[http://www.lenovo.com/lenovo/recycling](http://www.lenovo.com/lenovo/environment/recycling)

環境配慮に関して

本機器またはモニターの回収リサイクルについて

企業のお客様が、本機器が使用済みとなり廃棄される場合は、資源有効<br>利用促進法の規定により、産業廃棄物として、地域を管轄する県知事あるいは、政令市長の許可を持った産業廃棄物処理業者に適正処理を委託する必要があります。また、弊社では資源有効利用促進法に基づき使用が、ソコンの回収および再利用・再資源化を行う「PC 回収リサイク<br>済みパソコンの回収および再利用・再資源化を行う「PC 回収リサイク<br>ル・サービス」を提供しています。詳細は、<br>htt

また、同法により、家庭で使用済みとなったパソコンのメーカー等による回収再資源化が 2003 年 10 月 1 日よりスタートしました。詳細は、https://www.lenovo.com/jp/ja/services\_warranty/recycle/personal/

重金属を含む内部部品の廃棄処理について

本機器のプリント基板等には微量の重金属(鉛など)が使用されてい<br>ます。使用後は適切な処理を行うため、上記「本機器またはモニターの<br>回収リサイクルについて」に従って廃棄してください。

#### Збір і переробка невикористовуваних комп'ютерів або моніторів Lenovo

Якщо ви є співробітником компанії й вам потрібно утилізувати комп'ютер або монітор Lenovo, які є власністю компанії, ви повинні дотримуватися Закону про просування ефективного користування ресурсами. Комп'ютери та монітори належать до категорії промислового сміття й вимагають належної утилізації підрядником з утилізації промислового сміття, затвердженим місцевою державною владою. Згідно з Законом про просування ефективного користування ресурсами Lenovo Japan через свої Служби збору та переробки ПК забезпечує збір, повторне використання та переробку невикористовуваних комп'ютерів і моніторів. Для отримання детальніших даних відвідайте веб-сайт Lenovo за посиланням: https://www.lenovo.com/jp/ja/services\_warranty/recycle/personal/. Згідно з Законом про просування ефективного користування ресурсами збір і переробка використовуваних вдома комп'ютерів і моніторів виробником було розпочато 1 жовтня 2003 року. Ця послуга надається безкоштовно для використовуваних вдома комп'ютерів, проданих після 1 жовтня 2003 року. Для отримання детальніших даних відвідайте веб-сайт Lenovo за посиланням: https://www.lenovo.com/jp/ja/services\_warranty/recycle/personal/.

Утилізація компонентів комп'ютерів Lenovo

Деяке комп'ютерне обладнання Lenovo, яке продається в Японії, може мати компоненті, які містять важкі метали й інші речовини, до впливу яких вразливе довкілля. Задля належної утилізації невикористовуваних компонентів, таких як друковані плати або накопичувачі, користуйтеся методами, описаними вище, для збору й переробки невикористовуваного комп'ютера або монітора.

#### **Торговельні знаки**

Зазначені нижче терміни є торговельними знаками Lenovo в Сполучених Штатах Америки, а також в інших країнах, або й там, і там.

- Lenovo
- Логотип Lenovo **ThinkCenter**
- ThinkPad
- ThinkVision

Microsoft, Windows та Windows NT є торговельними знаками групи компаній Microsoft. Інші назви компанії, виробу або послуги можуть бути торговельними марками або марками обслуговування інших компаній.

## <span id="page-29-0"></span>**Шнури живлення та адаптери живлення**

Використовуйте лише шнури живлення та адаптери живлення, що надаються виробником даного виробу.

Не використовуйте шнур живлення змінного струму іншого пристрою.